# Email Respondent a Certificate

# Important Update to Custom Scripting

The CustomScript Action now supports the LUA programming language. Visit ourNEW Lua Scripting Resources!

- **1.** New accounts (created after October 29, 2018) will only have the option to use Lua in scripts.
- **2.** As of October 29, 2018 Custom Scripting Actions will default to Lua as the scripting type in the Custom Scripting Action for accounts created before this date. You will be able to switch to the Legacy Custom Scripting; though we highly encourage using Lua.
- **3.** In the long term, Legacy Custom Scripting Actions will be switched to read-only. The exact date on this is to be determined; we will send notifications well ahead of time.

Need to create and email a personalized certificate to a respondent?

No problem!

After creating your own certificate image, upload the image to your Alchemer file library, copy this script and paste it into a custom script action, modify the highlighted sections, and test.

Check out this example survey!

OR

Add this survey to your account!

**Estimated implementation and testing time:**30-60 minutes (Note: This time estimate does not include time required to create a certificate for your business or organization.)

**This script uses the following custom scripting functions:**

- sgapiGetValue
- sgapiHTMLTOPDF
- sgapiEmailSend

# The Script

In the script below, update the "background-color:Yellow;">question ids for the "backgroundcolor:#00FFFF;">name,"background-color:#F7A9BB;">course, and "backgroundcolor:#DAECB5;">date, the "background-color:#FBD799;">link to the certificate background image, the "background-color:#DDA0DD;">css, and finally personalize the "background-color:Lime;">email.

Note: Make sure that your script is added to a survey page that*follows* the survey questions that are being used in the script.

```
"background-color:#00FFFF;">%%name = sgapiGetValue("background-color:Yellow;">3);
"background-color:#F7A9BB;">%%course = sgapiGetValueLabel("background-color:Yellow;">4);
"background-color:#DAECB5;">%%date = sgapiGetValue("background-color:Yellow;">5);
```
%%pdftemplate = '

 $\boxed{a}$ http://surveygizmolibrary.s3.amazonaws.com/library/160589/BlankCertificate.png" style="height:770px; width:1097p

#### x;">

'."background-color:#00FFFF;">%%name.'

'."background-color:#F7A9BB;">%%course.'

'."background-color:#DAECB5;">%%date.'';

%%pdf = sgapiHTMLTOPDF(%%pdftemplate,true,false);

%%attachment['"background-color:Lime;">certificate.pdf'] = %%pdf;

```
%%htmlBody = ""background-color:Lime;">Congratulations!
```
You have completed the requirements for this training.

Your personalized certificate is attached to this email.

Domo arigato,

#### **Mr. Roboto**

Styx Robotics ";

%%textbody = ""background-color:Lime;">Congratulations! You have completed the requirements for this training. Your personalized certificate is attached to this email. Domo arigato, Mr. Roboto Styx Robotics";

```
%%to = sgapiGetValue("background-color:Yellow;">6);
%%toName = sgapiGetValue("background-color:Yellow;">3);
%%from = ""background-color:Lime;">noreply@sgizmo.com";
%%fromName = ""background-color:Lime;">Mr. Roboto";
%%subject = ""background-color:Lime;">Certificate of Completion";
%%bcc = ""background-color:Lime;">notifications@sgizmo.com";
%%mailReplyTo = ""background-color:Lime;">noreply@sgizmo.com";
%%type = 'HTML';
```
sgapiEmailSend(%%to, %%toName, %%from, %%fromName, %%subject, %%textBody, %%htmlBody, %%bcc, %%mailRe plyTo, %%type, %%attachment);

In the script above you will need to customize the variables highlighted in "backgroundcolor:Yellow;">yellow in order to make the script work the way you'd like.

### Required Customizations

"line-height: 1.42857;">The script below requires for us to update the "line-height: 1.42857;

background-color: yellow;">question ids"line-height: 1.42857;"> for the "line-height: 1.42857; background-color: rgb(0, 255, 255);">name"line-height: 1.42857;">,"line-height: 1.42857; background-color: rgb(247, 169, 187);">course"line-height: 1.42857;">, and "line-height: 1.42857; background-color: rgb(218, 236, 181);">date"line-height: 1.42857;">, update the "line-height: 1.42857; background-color: rgb(251, 215, 153);">link to the certificate background image"lineheight: 1.42857;">, update the "line-height: 1.42857; background-color: rgb(221, 160, 221);">css"line-height: 1.42857;">, and finally to personalize the "line-height: 1.42857; backgroundcolor: lime;">email"line-height: 1.42857;">.

**1.** Create a quiz, form, or survey. The script will include the answers to 3 questions on the certificate; name, course, and date. You can use these same fields, or create your own.

**2.** Create a custom script action. Copy and paste the script above.

Update the variables as follows:

**"background-color: rgb(0, 255, 255);">%%name -**"white-space: pre-wrap; line-height: 1.42857;">This variable will indicate the question ID of the field for the name.

**"background-color: rgb(247, 169, 187);">%%course -**This variable will indicate the question ID of the field for the course.

**"background-color: rgb(218, 236, 181);">%%date -**This variable will indicate the question ID of the target Checkbox question.

**"background-color: yellow;">%%to** - This variable will indicate the question ID of the email address question. (This variable can not be renamed.)

**"background-color: yellow;">%%toName** - This variable will be the same question ID as "background-color: rgb(0, 255, 255);">%%name. (This variable can not be renamed.)

**3.** Create a certificate background image. You can download and use ourcertificate image as an example. Upload the certificate image as a .png file to the Alchemer file library. Replace the "background-color: rgb(251, 215, 153);">link to the certificate in the script with the link for the library.

Note: If you create a certificate that will position the name, course, and date in the same location, you can skip the NEXT STEP.

**4. (OPTIONAL)**Update the "background-color: rgb(221, 160, 221);">css where highlighted to position the name, course and date on the certificate background. If you created a modified version of the example certificate background you can skip this step. Otherwise, you may need to adjust the height of each field by adjusting the "background-color: rgb(221, 160, 221);">top positioning, the "background-color: rgb(221, 160, 221);">font-size of the text, and or the font"background-color: rgb(221, 160, 221);">color.

**5.** Personalize the email message. The sgapiEmailSend function has 11 parameters. All 11 parameters are required and must be present. You can not edit or modify the names of these parameters. The portions highlighted in "background-color: rgb(0, 255, 0);">green can be modified.

- %%to The recipient's email address.
- %%toName The recipient's name.
- %%from The sender's email address.
- %%fromName The sender's name.
- %%subject The subject line.
- %%textBody The plain text email body.
- %%htmlBody The html formatted email body.
- %%bcc bcc email address (can be an array).
- %%mailReplyTo Send replies to email address.
- %%type The type of email to send "text" or "html."
- %%attachments Email attachments (can be an array).

#### **6.** Test! Test! Test!

## Scripting and Other Custom Solutions

We're always happy to help you debug any documented script that is used as is. That said, we do not have the resources to write scripts on demand or to debug a customized script.

If you have customization ideas that you haven't figured out how to tackle, we're happy to be a sounding board for SurveyGizmo features and functionality ideas that might meet your customization. Beyond this, you might want to consult with someone on our Programming Services Team; these folks might have the scripting chops to help you to achieve what you are looking for!

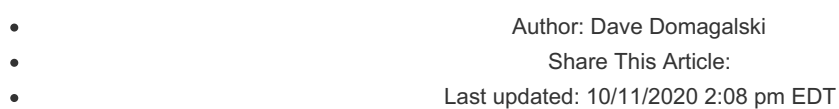